**Título do Documento:**

**Instrução de Trabalho**

**Orientações para análise do CHI nos** 

**orçamentos, projetos, solicitações e elaboração** 

**de manobra.**

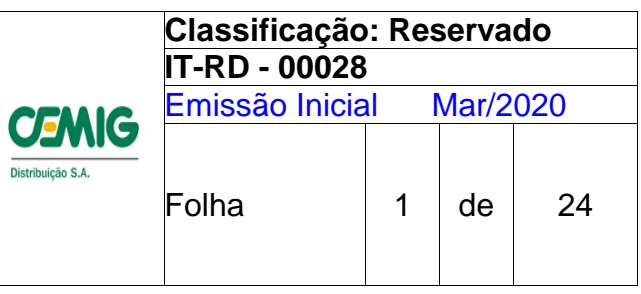

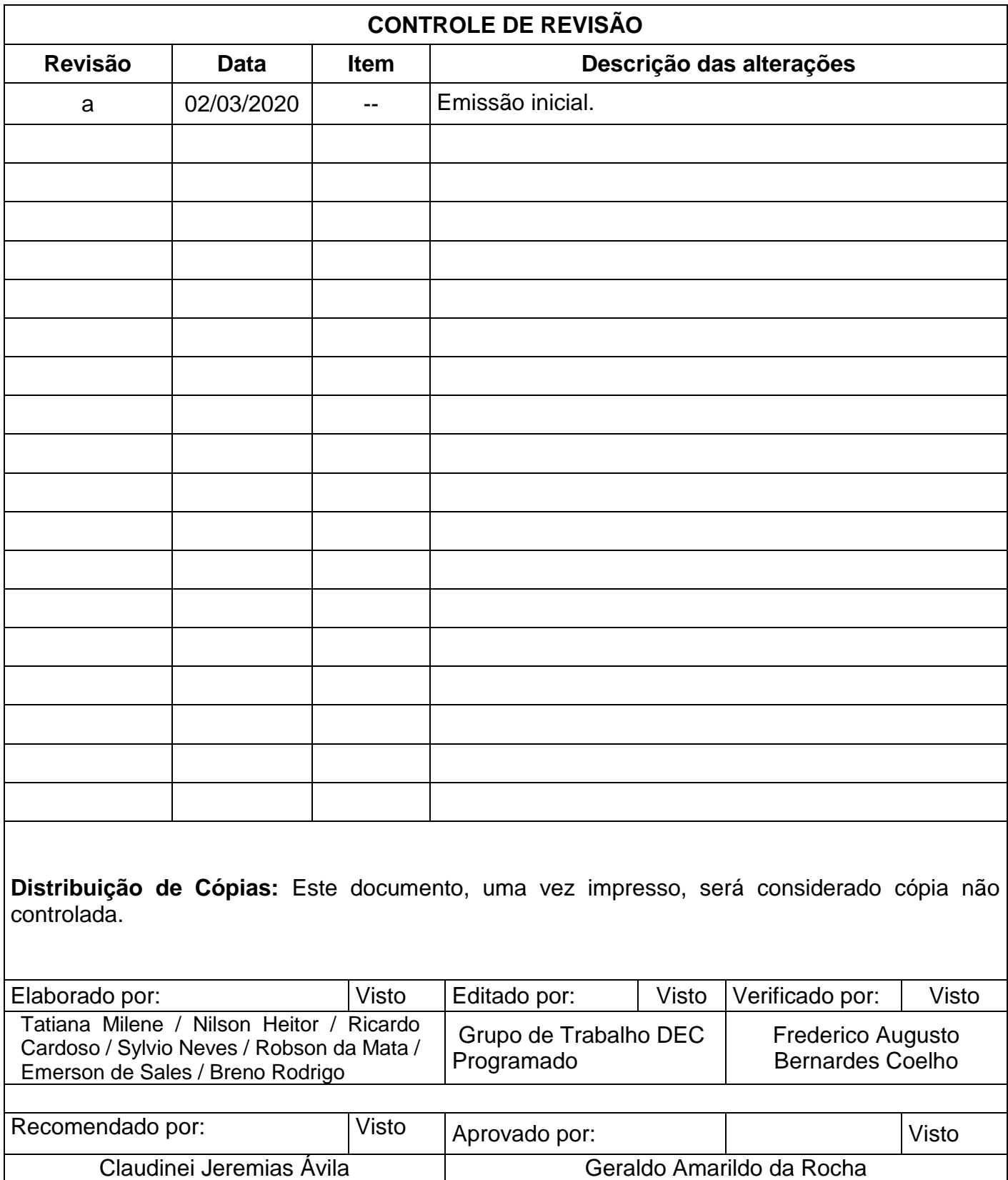

 $\overline{\phantom{a}}$ 

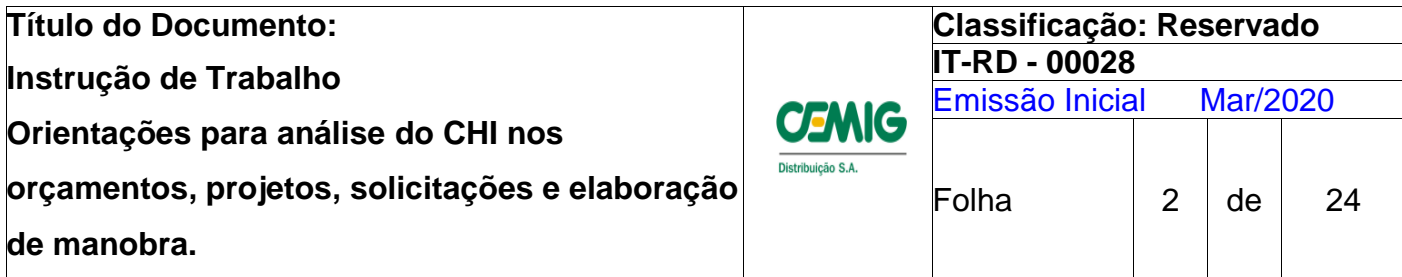

# **1. Objetivo**

Orientar as equipes dos processos de Expansão e Manutenção de Redes de Distribuição de Média e Baixa Tensão estabelecendo critérios para solicitação, aprovação e elaboração de interrupções programadas com vistas a redução de CHI – Cliente Hora Interrompido.

# **2. Aplicação**

Esta instrução aplica-se as equipes envolvidas no processo de orçamentação, elaboração e aprovação de projetos, programação da execução de obras, manutenção e solicitação e elaboração de interrupções programadas.

# **3. Critérios Gerais**

Em todos os processos nos quais o valor de Cliente Hora Interrompido (CHI) seja superior aos valores estabelecidos na "IT-RD – 00024 – Utilização de Recursos para redução do DECp", deverão ser utilizados recursos para redução da quantidade de clientes interrompidos, respeitando as devidas limitações técnicas.

Citamos abaixo alguns exemplos, não exaustivos, de recursos a serem utilizados:

- $\checkmark$  Utilização de equipes adicionais;
- $\checkmark$  Acoplamento de serviços;
- $\checkmark$  Alteração de projeto;
- $\checkmark$  Instalação de chave faca definitiva e temporária;
- $\checkmark$  Seccionamento de redes;
- $\checkmark$  Mega Jumper;
- $\checkmark$  Gerador;
- $\checkmark$  Linha viva;
- Encabeçamento de ramal monofásico em tronco de MT energizada utilizando Garra viva.
- $\checkmark$  E outros.

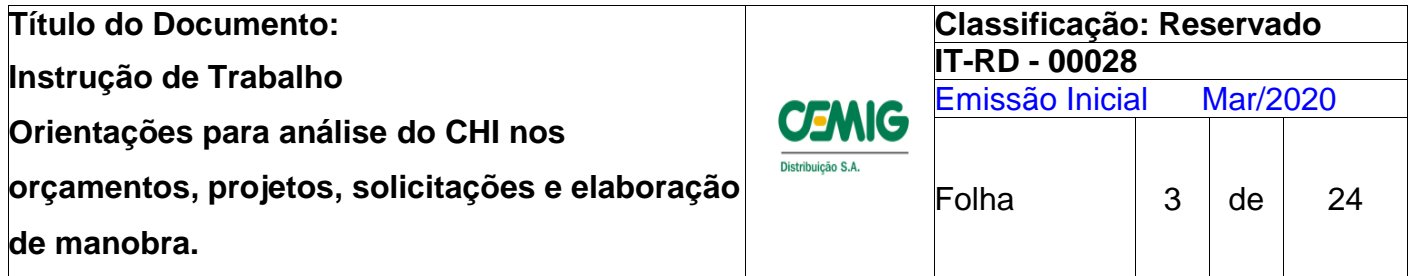

# **4. Referencias**

- IO DDC 001 Intervenção em Circuitos de Média e Baixa Tensão IDDC;
- IO-OMCO-003 Realização de Pré-atualização de Redes e Equipamentos;
- IT-RD-00017 Utilização de Equipamento para Alimentação Alternativa para Circuitos de Média Tensão – Big e Mega Jumper;
- IT-RD-00024 Utilização de Recursos para Redução do DECp;
- MT-RD-09005 Operação da Unidade de Geração e Transformação Móvel UGTM -1ª, 2ª e 3ª GERAÇÃO;
- IT-RD-00016 Orientações para Conexão de Geradores à Rede de Distribuição.

# **5. Identificação do CHI**

# **5.1.Verificação do CHI através do G-DIS GE (GEMINI)**

Através da função "Equipamentos" identificar as chaves que isolam o trecho a ser trabalhado e o número de clientes existentes em cada equipamento a seguir:

- $\checkmark$  Transformador verificar clientes do transformador que será desligado;
- $\checkmark$  Após Chave verificar clientes após dispositivo que será desligado;
- $\checkmark$  Entre equipamentos verificar clientes existentes após a chave fonte e diminuir pelo número de clientes das chaves que isolam o trecho.

# **Identificação através da opção "Equipamentos"**

# **Como calcular o CHI**

Identificar clientes que serão interrompidos através do G-dis GE (Gemini) e multiplicar pelo tempo da interrupção, exemplo:

Clientes após a chave 12.976 = 6.935 clientes

Clientes após a chave  $13.010 = 6.386$  clientes

Clientes do trecho a ser trabalhado =  $6.935 - 6.386 = 549$  clientes

 $CHI = 549$  clientes x 1,5 horas = 823 CHI

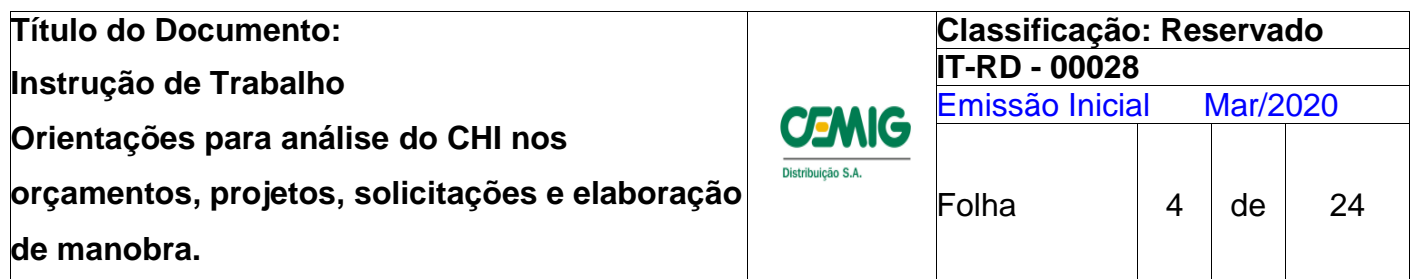

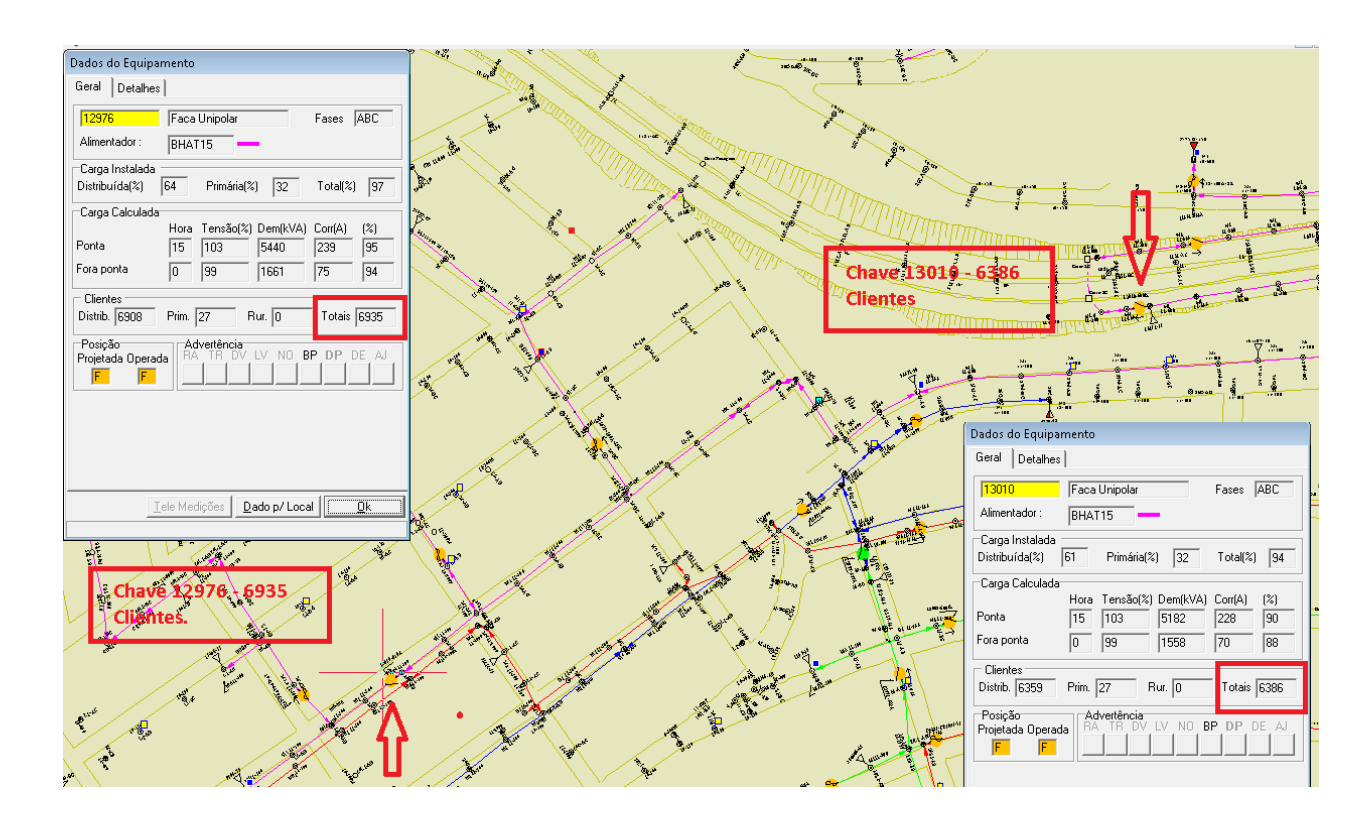

# **Identificação através da opção "Análise/ Listar Clientes"**

Através da função "Análise/Listar Clientes"

- Selecionar o "Tipo de Pesquisa" Transformador, Dispositivo, Entre Dispositivo;
- $\bullet$  Indicar os Equipamentos de acordo com o tipo de Pesquisa;
- Processar;
- Quantidade de clientes serão indicados na caixa Nº Clientes;

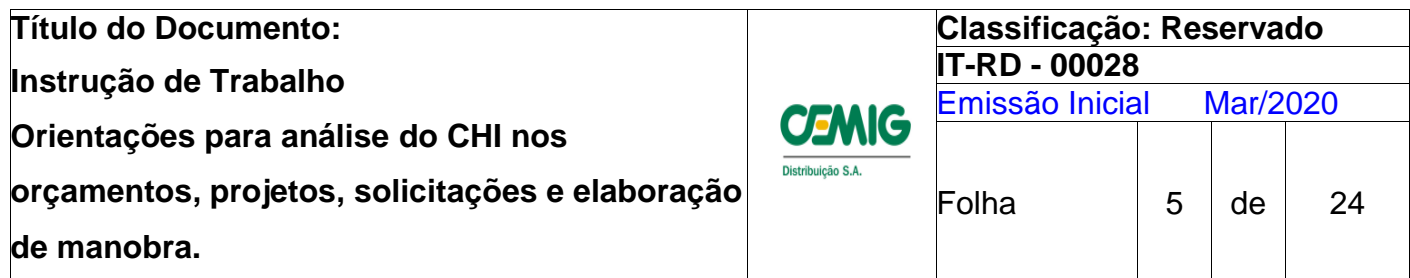

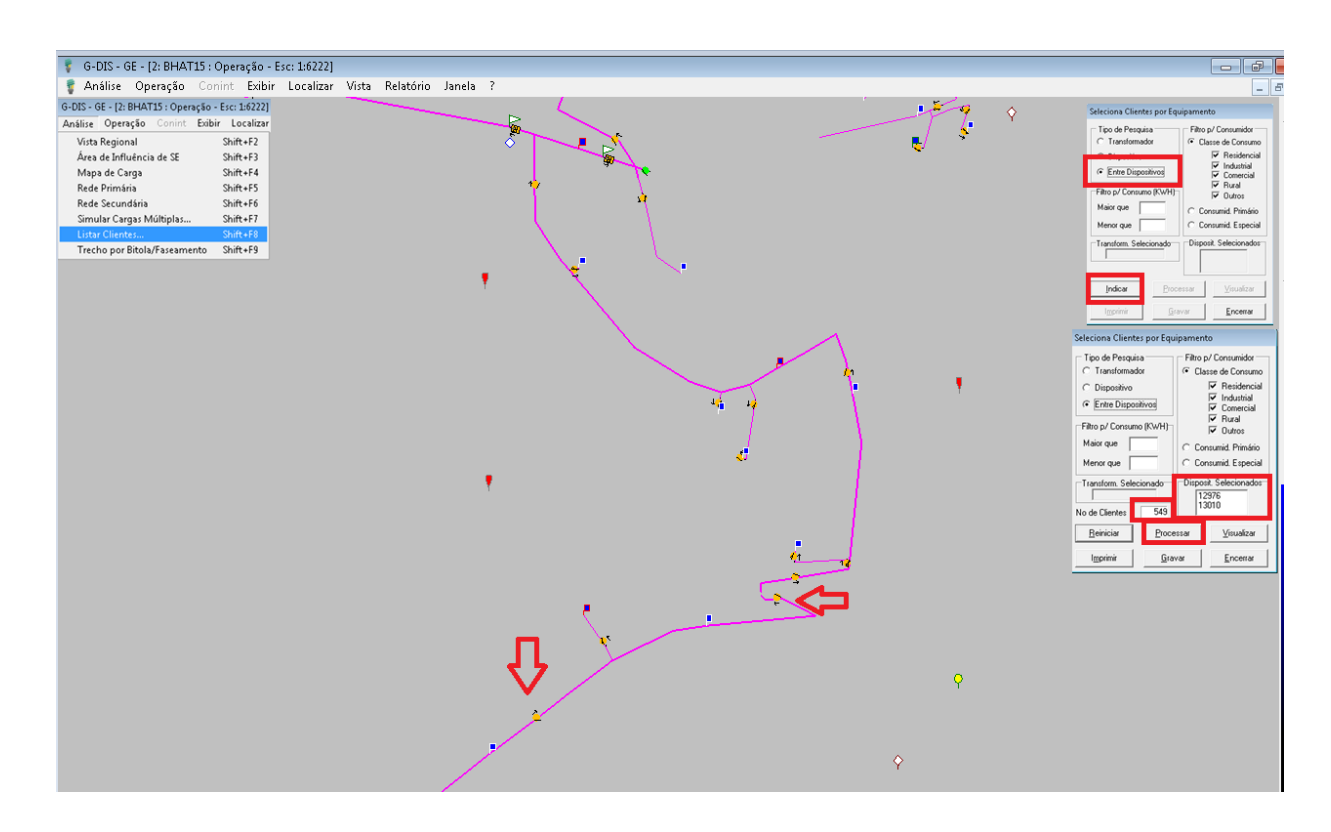

# **5.2.Verificação do CHI através do G-DIS PM**

Preencher solicitação no G-DIS PM, coletar os dados do Conjunto e do DEC (Ver item "**16. Exibir Gráfico**") e preencher o **Anexo 4** da Planilha "Cálculo DECp por solicitação". O CHI da solicitação será indicado no campo **"CHI interrupção".**

#### **5.3.Pontos de atenção para utilização dos recursos para redução de CHI:**

- **Acoplamento de serviços:**
	- $\checkmark$  Verificar a possibilidade de acoplar serviços de expansão e manutenção;
	- Verificar se o prazo do serviço acoplado será impactado. Caso seja impactado, negociar com as áreas responsáveis;

#### **Equipe de Linha Viva:**

Verificar a existência das situações abaixo que impossibilitam a utilização de equipes de Linha Viva:

- $\checkmark$  Rede e/ou Terminações isoladas em MT energizadas;
- $\checkmark$  Condutor Cu 6 AWG e CA 4 AWG energizado;
- $\checkmark$  Tempo chuvoso;

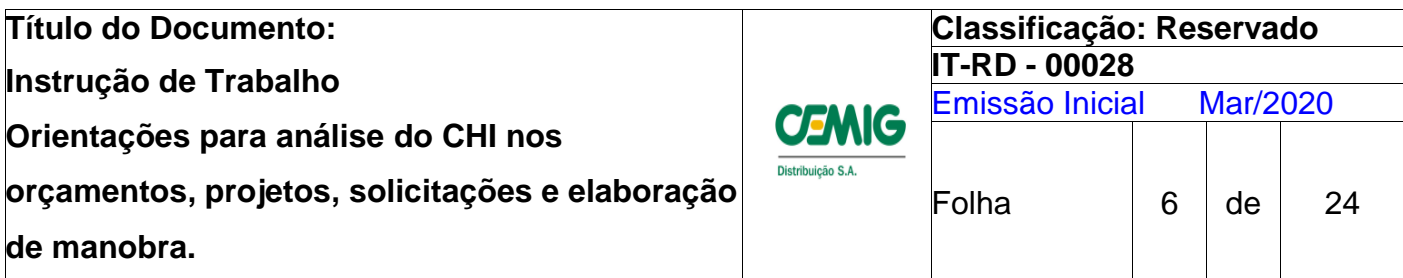

- **Mega Jumper:**
	- $\checkmark$  Verificar se a Rede de MT é composta por condutores com bitola inferior a 2 AWG – CA;
	- $\checkmark$  Verificar a resistência mecânica dos postes a serem utilizados para ancoragem e suspensão dos cabos do Mega Jumper;
	- $\checkmark$  Verificar se o local oferece condição segura para instalação;
	- $\checkmark$  Verificar a existência de algum equipamento que inviabilize a instalação do Mega Jumper;
- **Utilização de Gerador:**
	- $\checkmark$  Verificar a capacidade do gerador em relação a carga a ser atendida;
	- $\checkmark$  Verificar se o local oferece condição segura para instalação;
	- $\checkmark$  Verificar se a Rede de MT é composta por condutores com bitola inferior a 2  $AWG - CA$
- **Garra Viva:**
	- $\checkmark$  Verificar se o circuito da extensão de rede é monofásico:
	- $\checkmark$  Verificar a existência de estai lateral que impeça a instalação da Garra Viva;
	- Verificar se a Rede de MT onde será efetuada a conexão é composta por condutores com bitola inferior a 2 AWG – CA;

# **6. Procedimento para identificação do Gerador na BT no GDIS.**

Para instalação do Gerador na BT será necessário representar o circuito do transformador que será mantido energizado nos sistemas **GDIS OP** e **GDIS IQ** de acordo com os exemplos a seguir:

#### **6.1.Exemplo 1 - Opção A**

Entre equipamentos 128621, 241060 e NA 128437 (nesta intervenção, o circuito do TR 57683-3-112,5 permanecerá energizado com utilização de Gerador).

**1** – Representar no GDIS-OP a alimentação via gerador, conforme procedimento atual de pré-atualização. Atenção para as placas de advertência contendo as informações

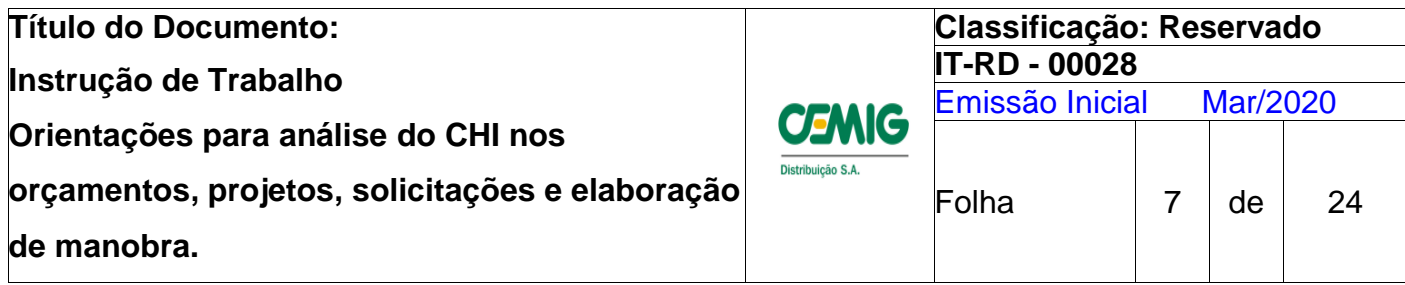

detalhadas, que vão subsidiar o Programador na elaboração da manobra programada e o Despachante em caso de ocorrências no circuito;

**2** – Solicitar manobra no GDIS-PM citando no trecho entre equipamentos a chave fictícia NF 999999, pré-atualizada.

A solicitação será entre equipamentos: 128621, 241060, 999999 e 128437 (NA). No campo "observação" deve ser informada a instalação do gerador para alimentação do circuito BT do transformador 57683-3-112,5;

**3** –Na manobra programada a ser elaborada pela equipe de Programação, serão cadastrados itens para a alimentação via gerador, transferindo o transformador no horário real de conexão. Assim, no GDIS-OP em tempo real e no GDIS-IQ para apuração de indicadores, haverá a representação do transformador que permanecerá energizado.

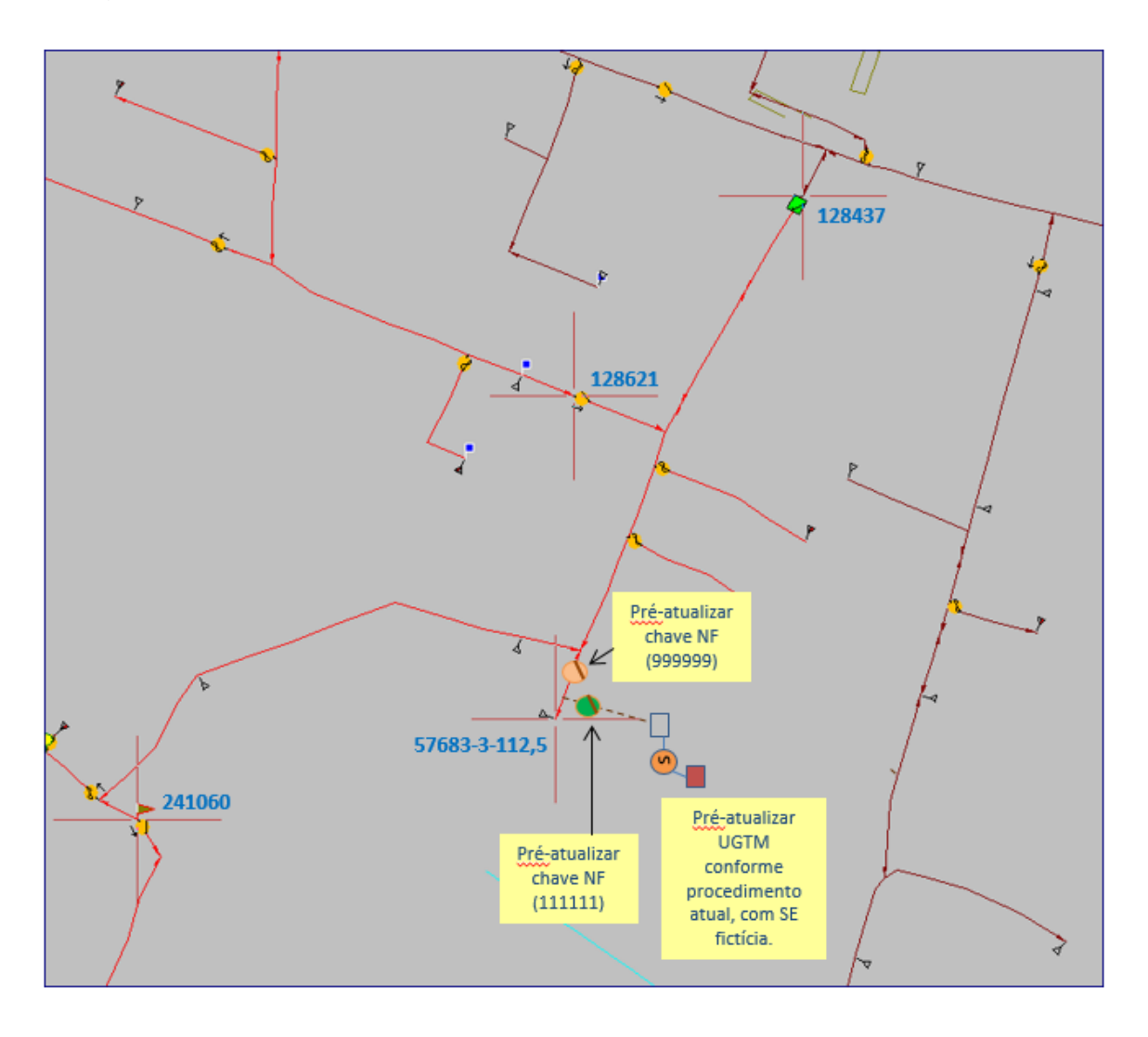

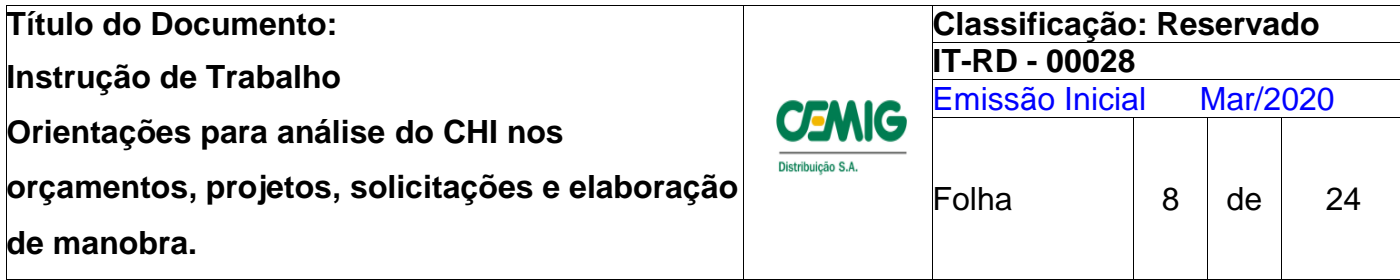

#### **6.2. Exemplo 1 - Opção B**

Entre equipamentos 128621, 241060 e NA 128437 (nesta intervenção, o circuito do TR 57683-3-112,5 permanecerá energizado por um circuito fictício que deverá ser préatualizado.

**1** – Cadastrar no GDIS-OP o trecho de interligação de MT que representará a alimentação do transformador durante a interrupção programada. Atenção: devem ser cumpridos os requisitos da IO-OM/CO-003 (realização de pré-atualização de redes e equipamentos)

**2** – Solicitar manobra no GDIS-PM citando no trecho entre equipamentos, a chave fictícia NF 999999, pré-atualizada.

A solicitação será entre equipamentos: 128621, 241060, 999999 e 128437 (NA).

**3** –Na manobra programada a ser elaborada na equipe de Programação, serão cadastrados itens para fechar as NA's 111111 e 222222, e abrir a NF 999999, transferindo o transformador no horário real de conexão do gerador. Assim no GDIS-OP, em tempo real e no GDIS-IQ, para apuração de indicadores, haverá a representação do transformador que permanecerá energizado.

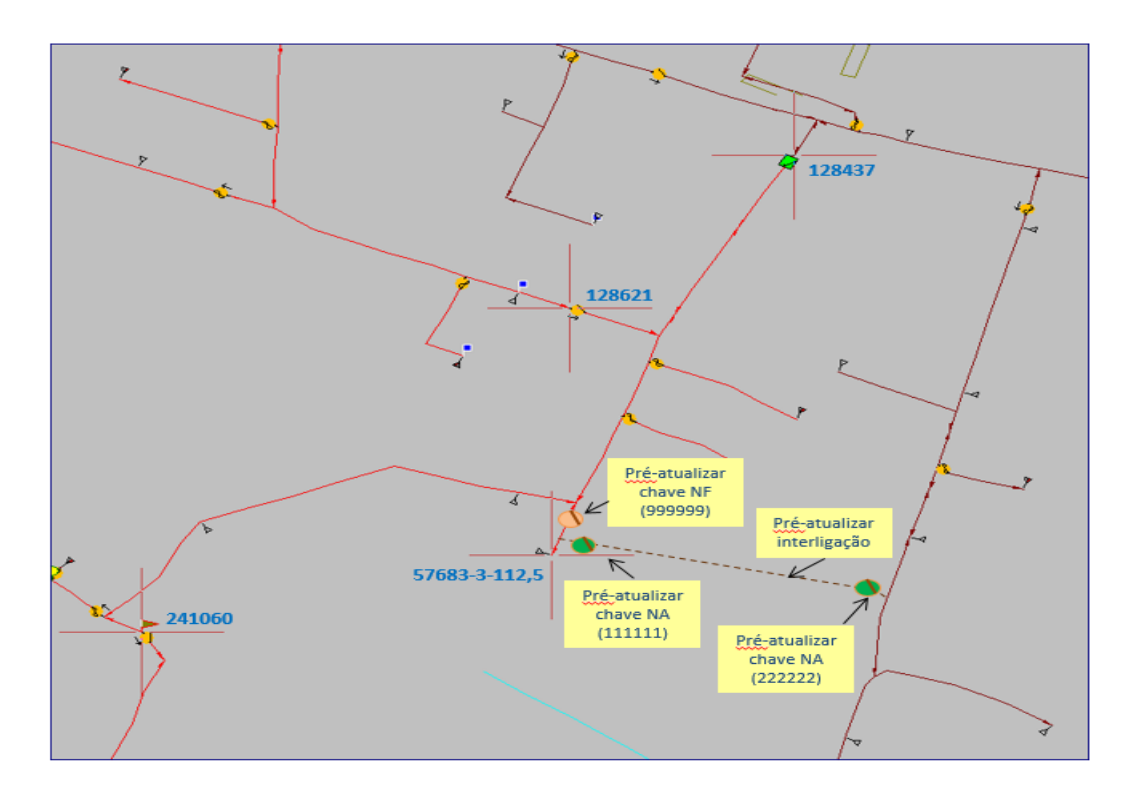

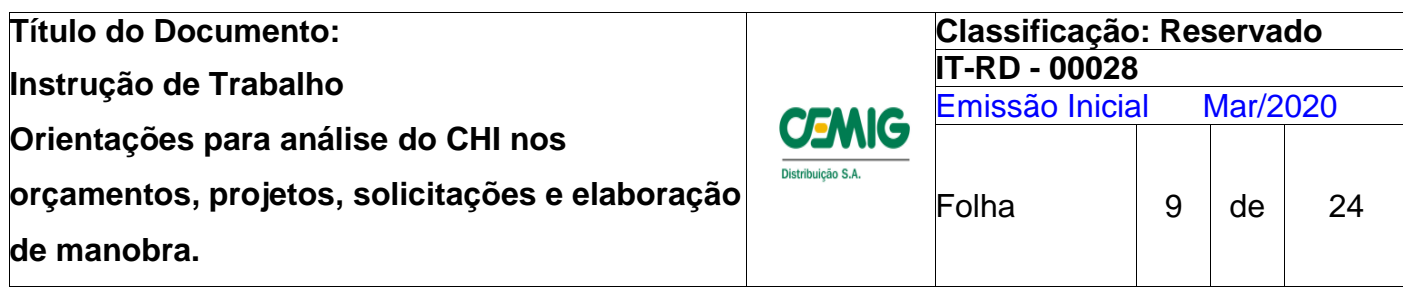

# **6.3.Exemplo 2 - Opção A**

**Energização de parte de circuito de transformador através do kit de interligação**

**1** – Pré-atualizar seccionamento do circuito BT, no ponto onde serão seccionados jumpers na data da intervenção;

**2** – Solicitar manobra no GDIS-PM.

No campo "observação" deve ser informado que haverá seccionamento da BT na coordenada XXXX-XXXX XXX XXX, com interligação através do kit de interligação na coordenada XXXX-XXXX XXX-XXX. Atenção para as placas de advertência contendo as informações detalhadas, que vão subsidiar o Programador na elaboração da manobra programada e o Despachante em caso de ocorrências no circuito;

**3** – Na manobra programada, a equipe de Programação vai inserir ítem para abertura de jumpers na BT, na coordenada XXXX-XXXX XXX XXX, conforme indicado no campo "observação";

GDIS-OP, em tempo real, e GDIS-IQ, para apuração de indicadores, conseguirão assim refletir com exatidão os clientes que foram interligados por outro circuito BT.

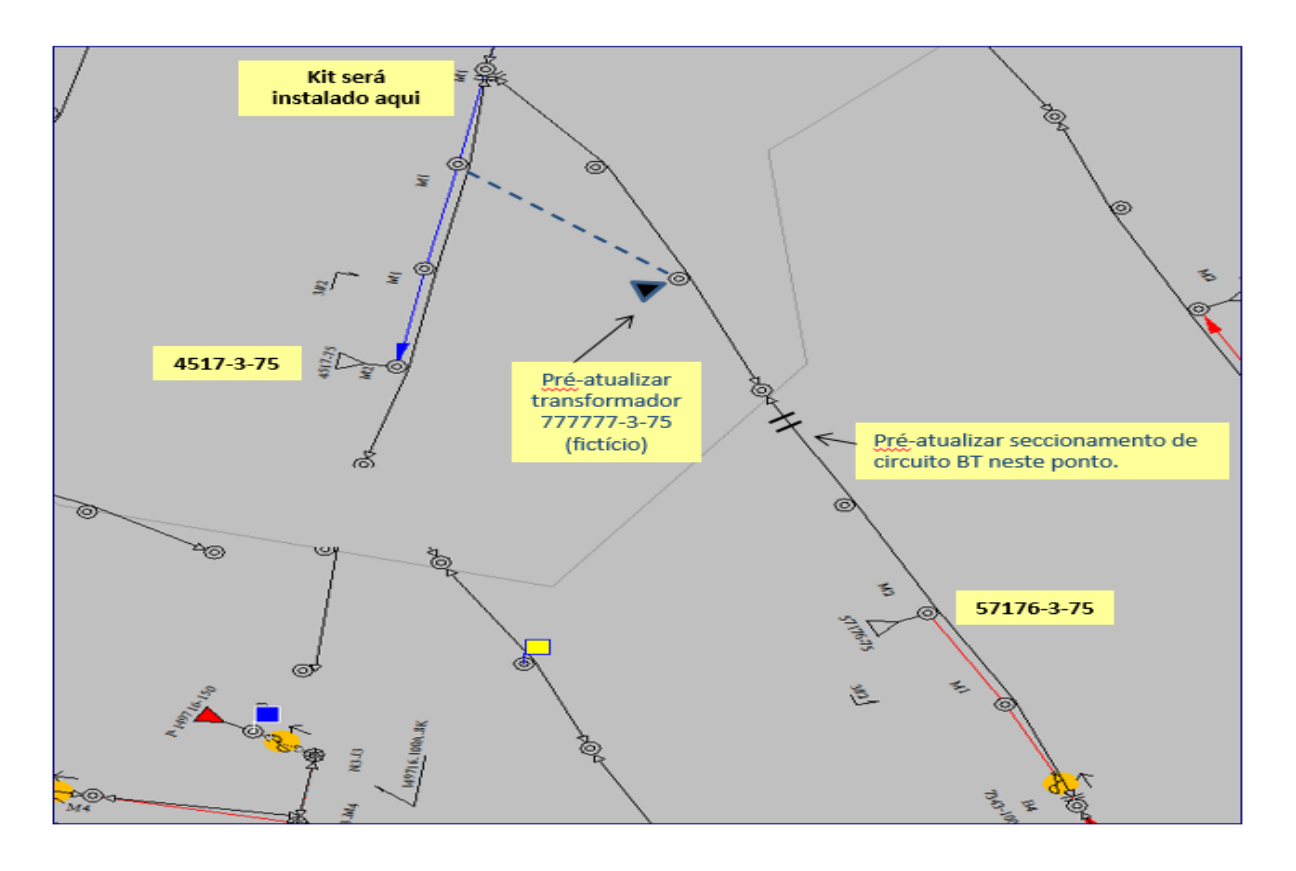

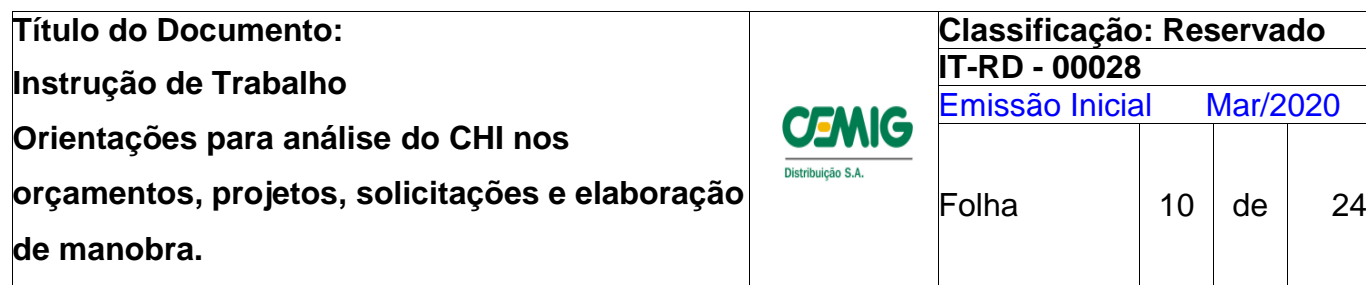

# **6.4.Exemplo 2 - Opção B**

**Energização de parte de circuito de transformador através do kit de interligação**

1 – Alterar a representação dos circuitos BT dos transformadores, previamente, no GDIS-OP (pré-atualização).

No ponto onde será instalado o kit de interligação, representar o fechamento de circuito. No ponto em que serão abertos jumpers, representar o seccionamento. Atenção para as placas de advertência contendo as informações detalhadas, que vão subsidiar o Programador na elaboração da manobra programada e o Despachante em caso de ocorrências no circuito;

**2** – Solicitar manobra no GDIS-PM indicando no campo "observação" que haverá seccionamento da BT na coordenada XXXX-XXXX XXX XXX, com interligação através do kit de interligação na coordenada XXXX-XXXX XXX-XXX;

**3** – Na manobra programada, a equipe de Programação vai inserir item para abertura de jumpers na BT, na coordenada XXXX-XXXX XXX XXX, conforme indicado no campo "observação";

GDIS-OP, em tempo real, e GDIS-IQ, para apuração de indicadores, conseguirão assim refletir com exatidão os clientes que foram interligados por outro circuito BT.

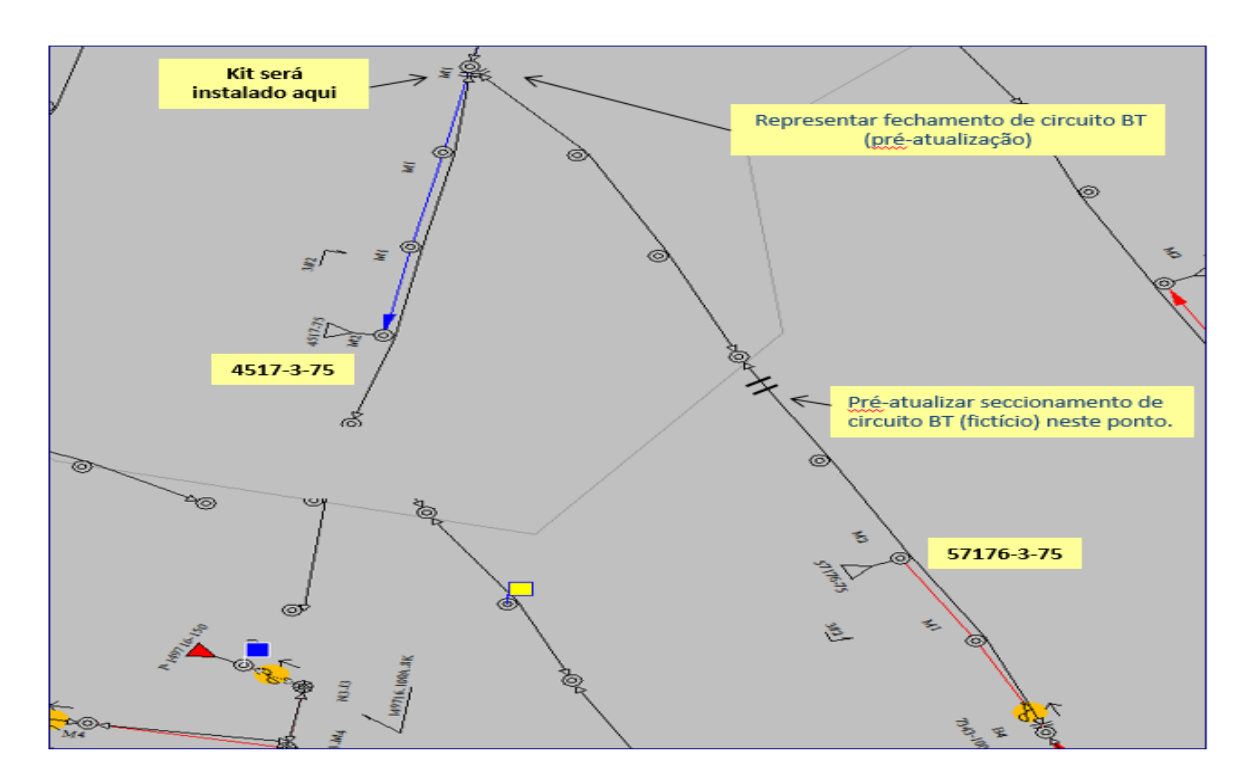

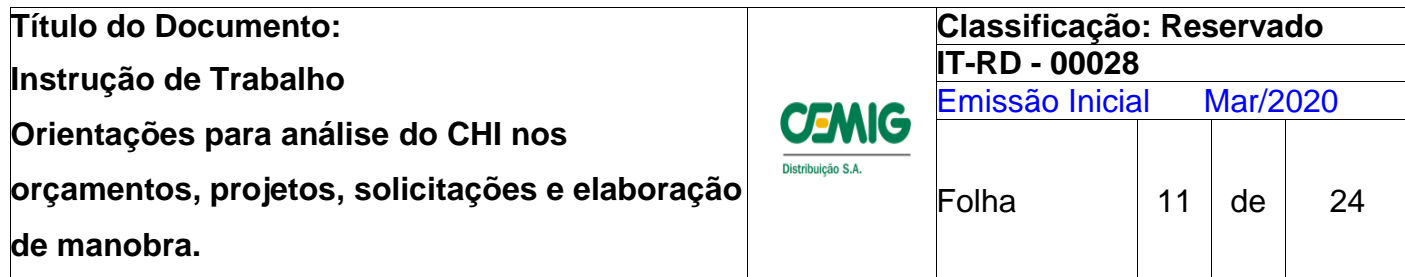

#### **6.5.Exemplo 3**

**Interrupção de apenas parte do circuito de determinado transformador. Referência: intervenção entre equipamentos 139374 e 139375.**

**1** – Pré-atualizar seccionamento do circuito BT, no ponto onde será seccionado jumper na data da intervenção, e o transformador fictício que representará a alimentação dos vãos que permanecerão ligados. Atenção para as placas de advertência contendo as informações detalhadas, que vão subsidiar o Programador na elaboração da manobra programada e o Despachante em caso de ocorrências no circuito.

**2** – Solicitar manobra no GDIS-PM;

Após equipamento 139374;

Após equipamento 139375;

O GDIS-OP, em tempo real e o GDIS-IQ, para apuração de indicadores, refletirão adequadamente os clientes que ficarão efetivamente interrompidos.

No campo "observação" deve ser informado que haverá seccionamento da BT na coordenada XXXX-XXXX XXX XXX;

**3** – Na manobra programada, a equipe de Programação vai inserir item para abertura de jumpers na BT, na coordenada XXXX-XXXX XXX XXX, conforme indicado no campo "observação"

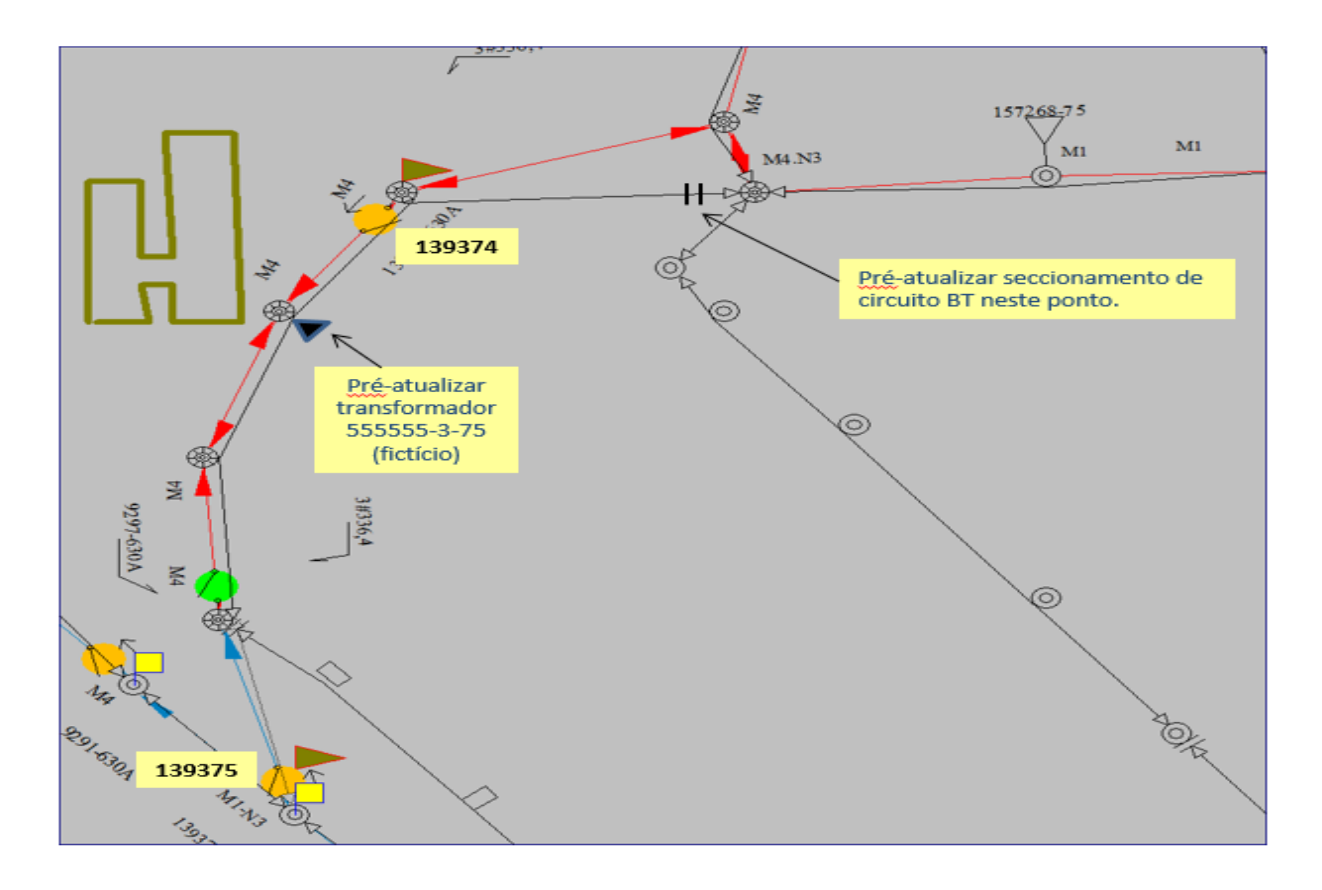

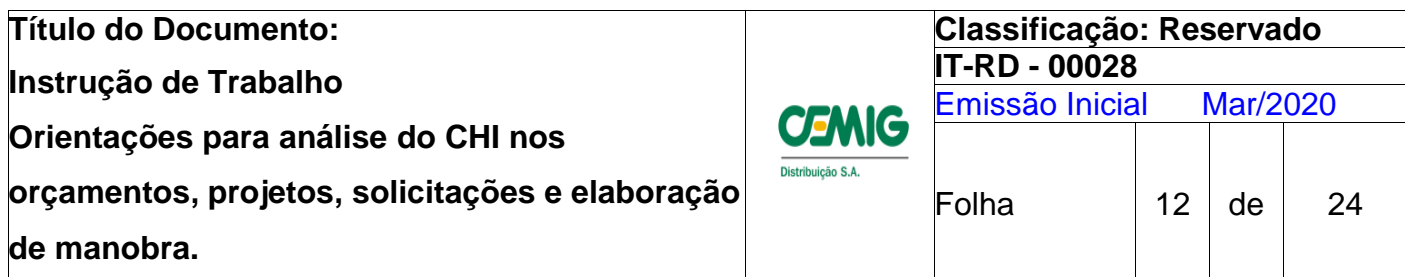

# **7. Elaboração e análise das solicitações cadastradas no G-DIS PM.**

Deve ser observado o correto preenchimento dos campos da solicitação que são passíveis de reprova. Tais campos serão tratados a seguir com as referidas orientações.

# **7.1.Campos da Solicitação**

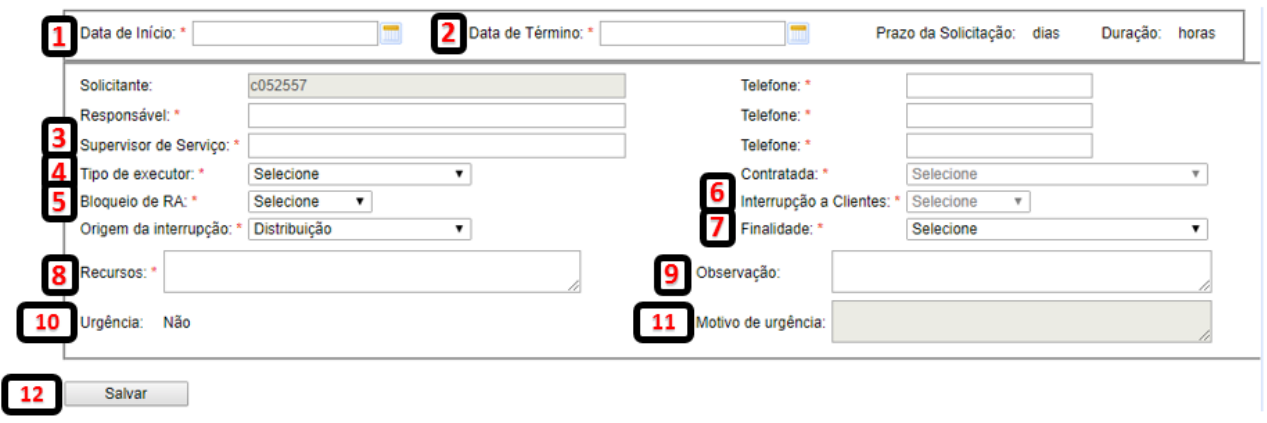

# **1. Data de início:**

Confirmar se é o horário inicial do primeiro dispositivo a ser manobrado do campo "Locais de Interrupção".

# **2. Data de Término:**

Confirmar se é o horário final do último dispositivo a ser manobrado do campo "Locais de Interrupção".

# **3. Supervisor de Serviço:**

Confirmar se os dados do campo referem-se ao Encarregado responsável pela supervisão do serviço.

# **4. Tipo de Executor**

Define quem irá executar os serviços informados na solicitação.

Observação - no caso de solicitações com a finalidade "TERCEIROS", este campo define quem será responsável pelo desligamento e religamento.

# **5. Bloqueio de RA:**

Este campo indica a existência ou não de serviços com MT energizada. No caso de atuação com equipes de Linha Viva ou substituição de transformador com a MT energizada, o campo deverá ser marcado na opção "Sim".

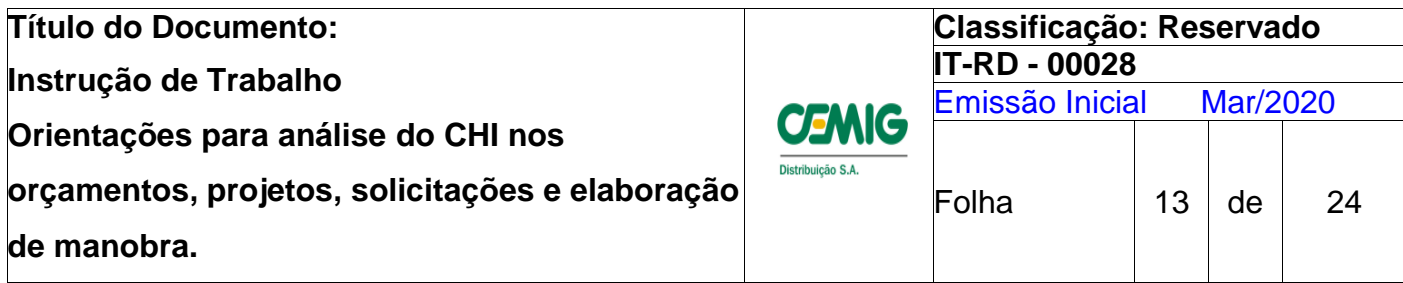

O ponto de trabalho que demandará o bloqueio de RA deve ser informado no campo "Observação" ou "Serviços".

Nas solicitações deverá ser informado a condição requerida no campo "Locais de Interrupção". Obrigatoriamente deverá ser informado se haverá ou não desligamento de clientes no campo "Interrupção a clientes".

#### **6. Interrupção a Cliente:**

Este campo "Sim" irá habilitar ou bloquear "Não" a emissão de avisos para os clientes.

#### **7. Finalidade:**

Verificar a compatibilidade com o serviço a ser executado.

Desligamentos solicitados por clientes para atender sua necessidade particular, obrigatoriamente devem ser indicados no campo "Finalidade: Terceiros", para evitar ressarcimento financeiro indevido da Cemig D a estes clientes.

Outros desligamentos não podem ser indicados no campo "Finalidade: Terceiros", evitando-se assim que clientes deixem de ser devidamente ressarcidos financeiramente pela CEMIG.

# **8. Recursos:**

Avaliar se o recurso está compatível com o serviço que será executado, conforme tabela "Tempo Médio de execução de serviços". Anexo 1

# **9. Observação**

Informações adicionais indispensáveis ao entendimento da solicitação, tais como:

Número de PLE, ponto de trabalho que demanda bloqueio de RA, configuração final dos circuitos após alterações operativas impostas pelos serviços executados, Supervisor CEMIG, existência de ACESSANTE no trecho a ser trabalhado, etc.

Para as intervenções programadas e emergenciais em circuitos de Média Tensão desenergizados, havendo ACESSANTE instalado, deve ser aberto e sinalizado o equipamento XXXX para garantir o desligamento e impedir energização acidental, de acordo com o item 7.11.1.7 da IDDC.

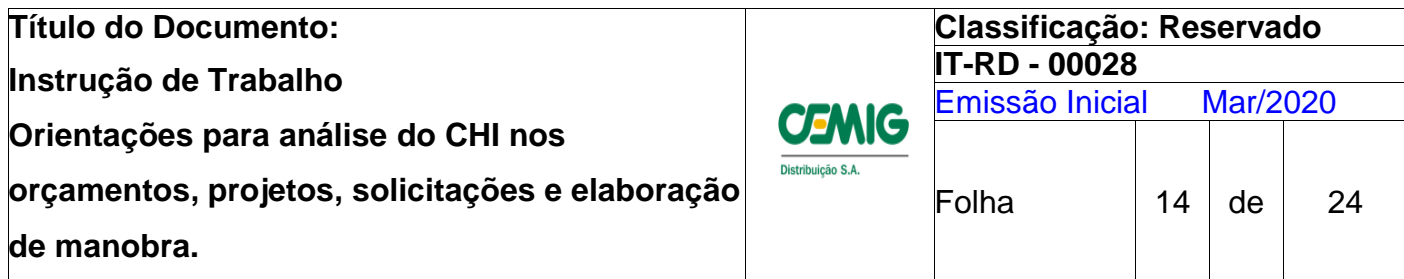

#### **10.Urgência:**

Este campo é preenchido automaticamente de acordo com o status/data de início da interrupção. Deverá ser verificado se o período de entrega de aviso está de acordo com a "Régua de Prazos" Anexo 2.

#### **11.Motivo de urgência:**

Devem ser explicitados os motivos de urgência que se enquadrem nos requisitos da IDDC.

Observar que manobras fora do prazo da IDDC devem ser previamente tratadas entre as gerências do solicitante e a programação.

#### **12.Salvar**

Campo para salvar a solicitação.

# **13.Documentos:**

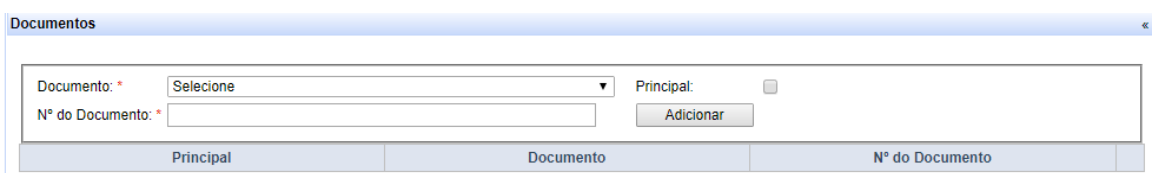

Os documentos informados na solicitação deverão estar disponíveis nos sistemas da

Cemig D.

Verificar se os números dos documentos abaixo foram informados:

PLE, Instalação, NS de Manutenção, NS SGO, NS SGO – PART, Ofício.

Atentar para a necessidade de interagir com a Programação AT para melhor entendimento da solicitação quando essa envolver PLE.

#### **14.Serviços:**

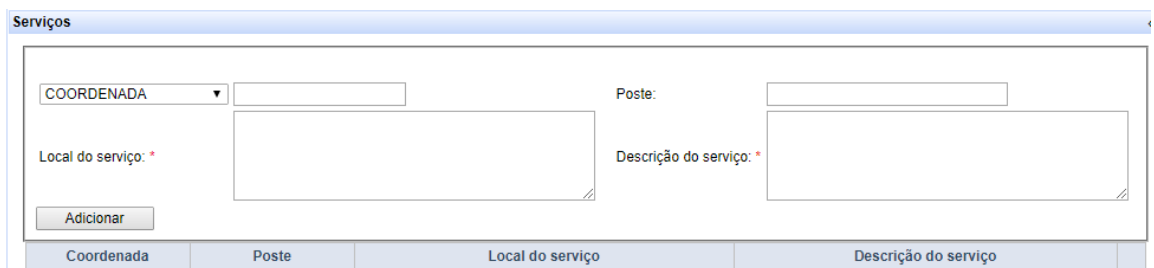

Analisar se algum serviço irá interferir na elaboração das manobras e/ou alterar a configuração operativa dos circuitos ao final do desligamento, caso seja identificado

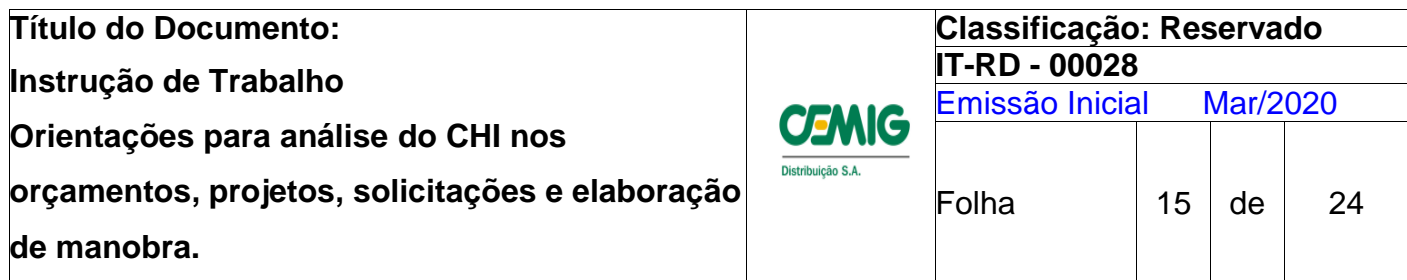

algum equipamento/circuito nesta condição, requerer a pré-atualização do GDIS-GE (Gemini).

Em caso de alteração operativa, essa deve ser detalhada no campo "Observação" da solicitação.

#### **15.Locais de Interrupção:**

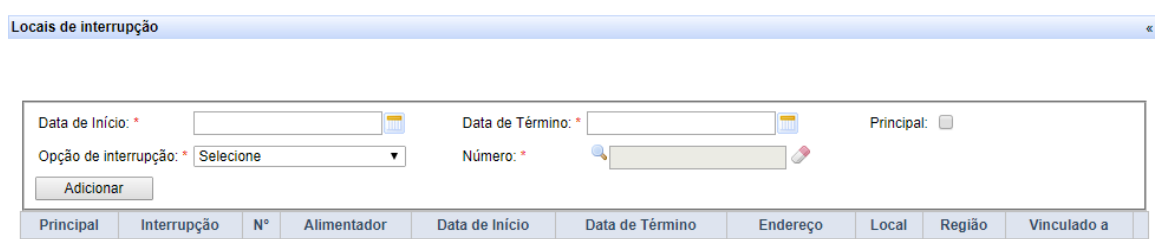

#### **Interrupção – Número "Dispositivo"**

Este campo define o trecho a ser desligado e os clientes a serem avisados. O solicitante insere o número do dispositivo conforme GDIS GE (Gemini - Consulta) que é a fonte de dados para o GDIS PM importar informações dos clientes a serem avisados.

Contudo, deve-se analisar se a solicitação está compatível com a configuração operativa projetada no GDIS GE (Gemini – Operação), inclusive se o conjunto dos equipamentos conseguem isolar eletricamente um trecho. O Anexo 3 – "Inclusão de dispositivos no G-DIS PM" desta instrução deverá ser consultado para auxiliar na correta inclusão dos dispositivos no G-DIS PM.

#### **Campo "Vinculado a"**

Verificar se as chaves que delimitam o trecho estão vinculadas a chave fonte do respectivo alimentador.

# **16.Exibir Gráfico:**

Analisar o gráfico e verificar o valor de CHI da solicitação. Nesta opção é possível identificar o conjunto e o valor do DECp da solicitação.

Passo a passo para cálculo de CHI de solicitações cadastradas no G-DIS PM.

Identificar a previsão de DECp da solicitação e o conjunto. Habilitar o "Gráfico em 3D"; Abrir a planilha "Cálculo DECp", lançar o conjunto na célula B2 (Subestação). Caso seja inserido um conjunto inexistente, será exibido uma mensagem de erro. Lançar o valor da previsão de DECp da solicitação na célula E2, será apresentado o valor de CHI da interrupção.

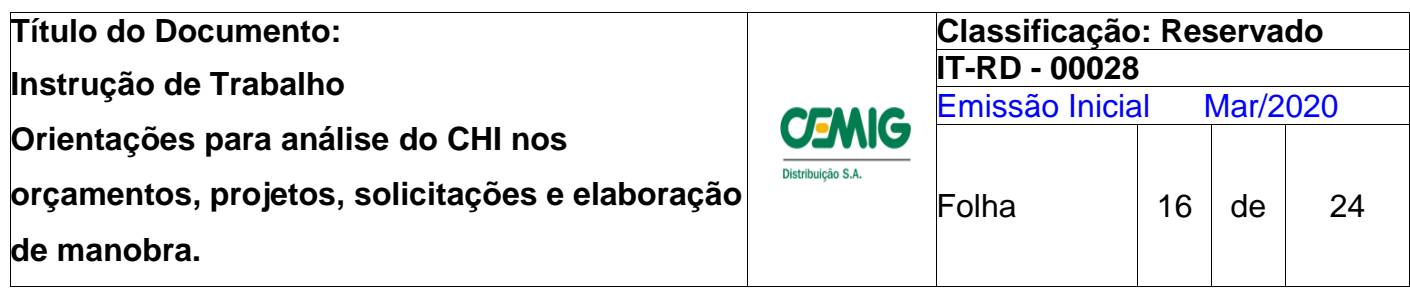

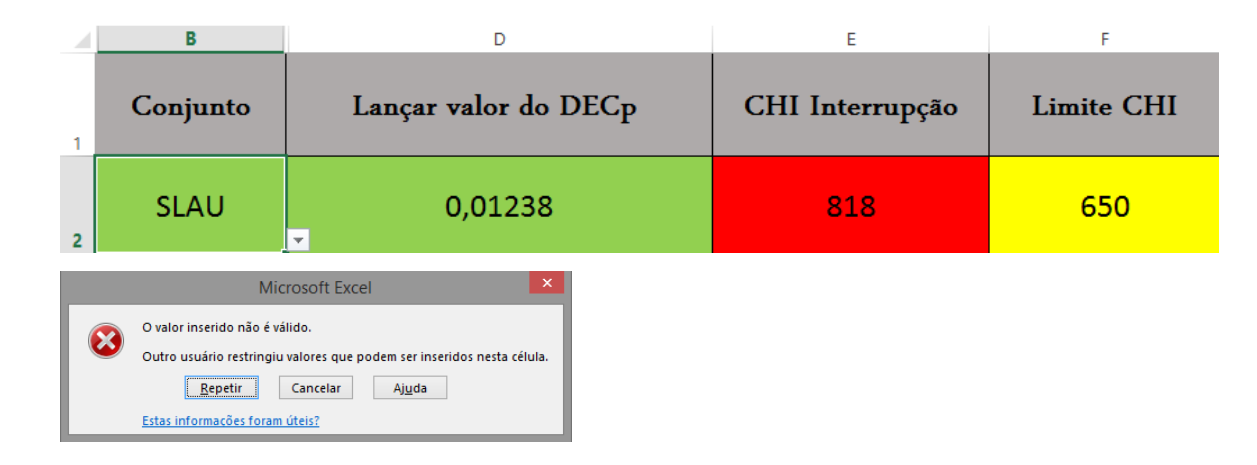

Caso o CHI apresentado extrapole os limites de CHI definidos no **Anexo 1 da IT-RD-00024 - Utilização de Recursos para Redução do DECp**, a célula E2 ficará vermelha e deverá ser utilizado um dos recursos para redução da quantidade de clientes interrompidos, respeitando suas devidas limitações técnicas.

A célula F2 indica o limite de CHI de cada Conjunto.

#### **17.Eventos da solicitação de manobra:**

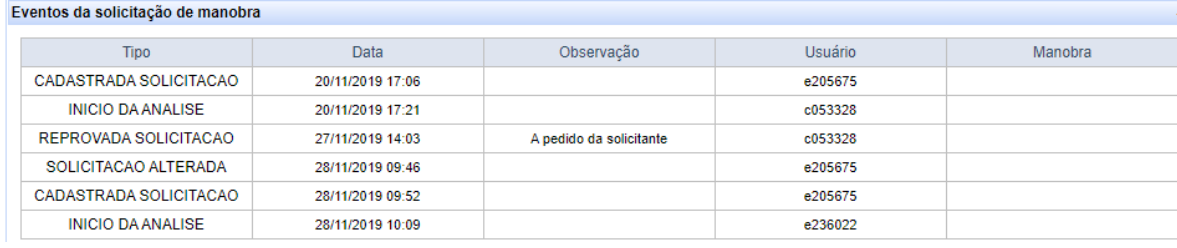

Verificar no campo observação se o motivo de uma eventual reprova foi corrigido. OBS: Após verificados todos os itens acima, existindo alguma divergência a manobra poderá ser reprovada.

# **8. Utilização do Relatório DEC Programado 2020 – Power BI**

O relatório contempla as solicitações cadastradas no G-DIS PM e as solicitações realizadas através dos dados do Novo GERINT com a atualização D-1. Ele auxilia no cumprimento das metas diárias e mensais de cada Gerência realizado e o CHI previsto, substituindo o acompanhamento através da Planilha DEC Futuro.

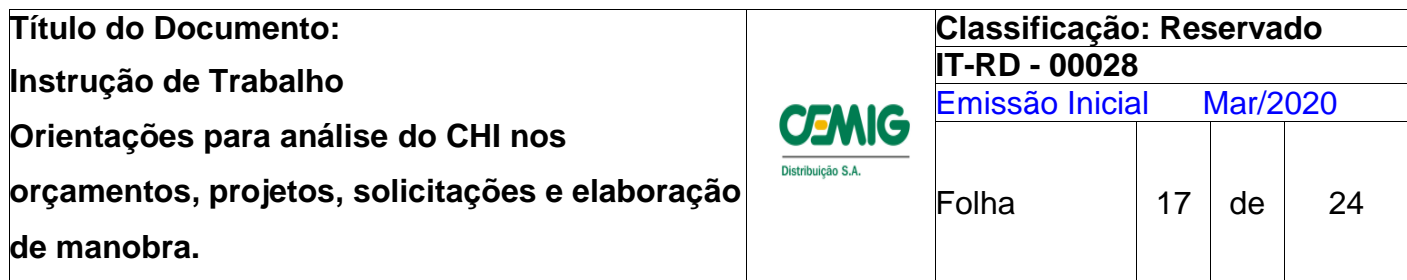

# **9. Dicas para o Aprovador de Solicitações**

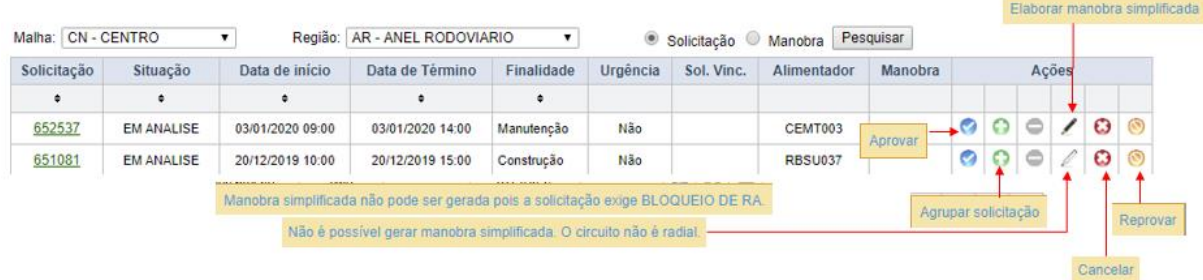

- Quando a solicitação está com situação cadastrada todos os ícones ficam desabilitados
- Tela para enviar a manobra simplificada para a emissão de aviso.

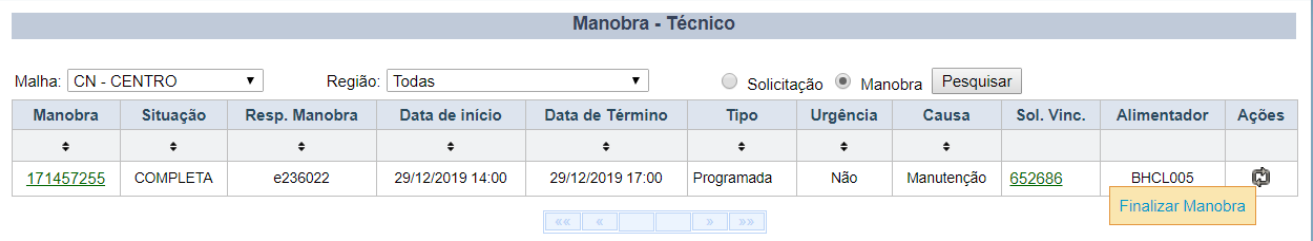

Ao clicar em finalizar manobra aparece a caixa

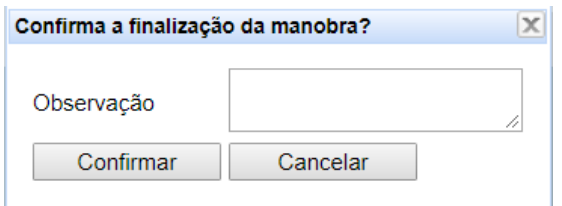

Após clicar em Confirmar a manobra vai para emissão de aviso:

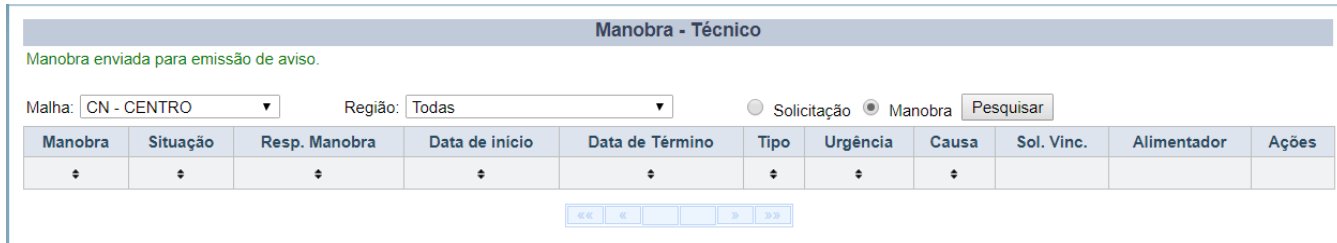

Ao aprovar a solicitação, nunca clicar no ícone que gera manobra simplificada pois este ícone encaminha a manobra direto para a geração de aviso sem passar pelo programador.

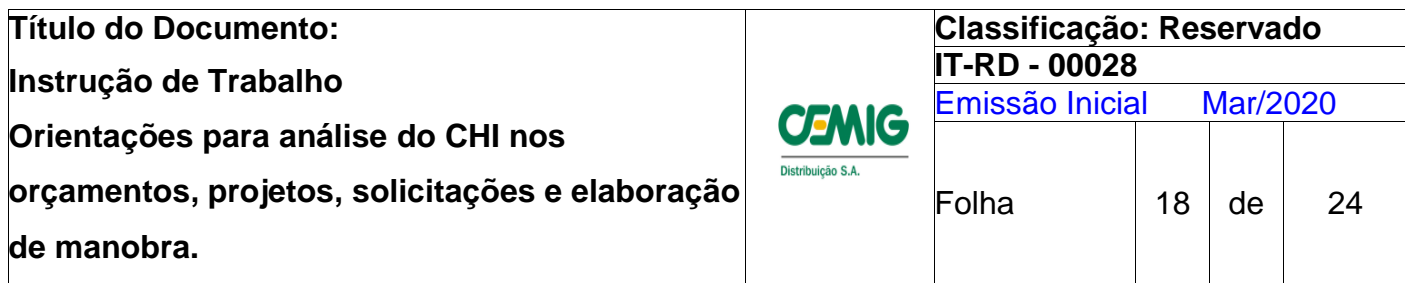

#### **9.1.1. Solicitações Agrupadas**

Verificar a existência de alguma solicitação agrupada para realização de acoplamentos

clicando no ícone "Agrupar Solicitação"

Se não houver nehuma outra solicitação envolvendo equipamento que esteja na solicitação que está sendo analisada, aparecerá a tela abaixo:

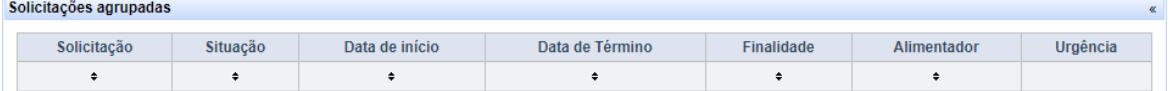

Caso haja algum equipamento em comum com outra solicitação o G-DIS PM irá indicar o agrupamento das solicitações. Cabe ao técnico aprovador analisar os trechos, as datas e horários da interrupção. Se o trecho interrompido for o mesmo em solicitações diferentes, o técnico aprovador deverá promover a negociação entre os solicitantes envolvidos para que haja somente um desligamento contemplando todas as intervenções necessárias. Indicar supervisor de desligamento conforme item 7.4.1.1 da IDDC.

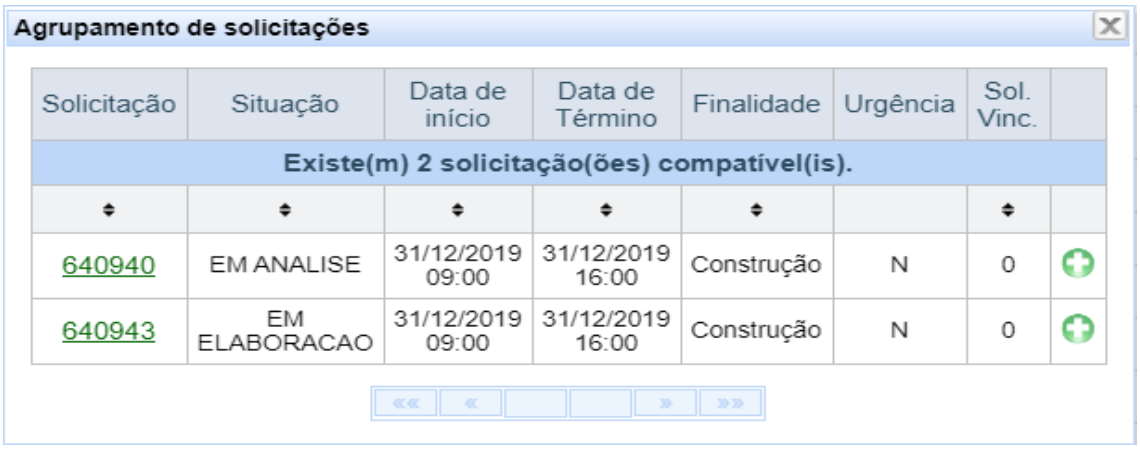

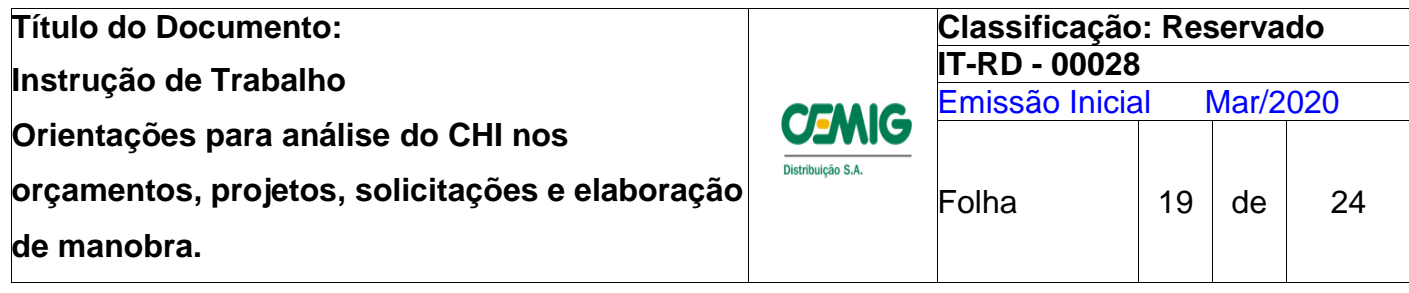

# **Anexo 1 - Tempo Médio para balizamento de execução de serviços;**

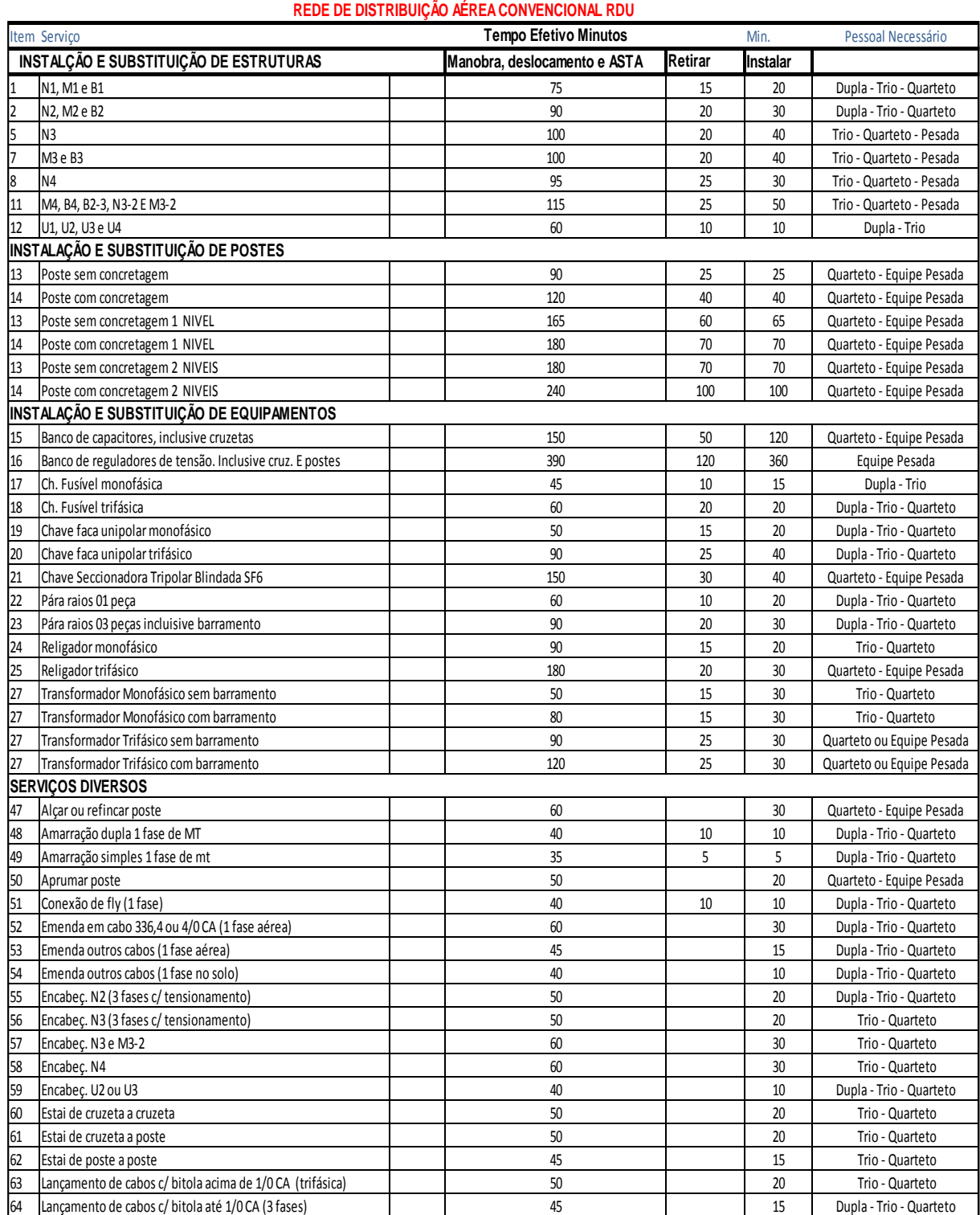

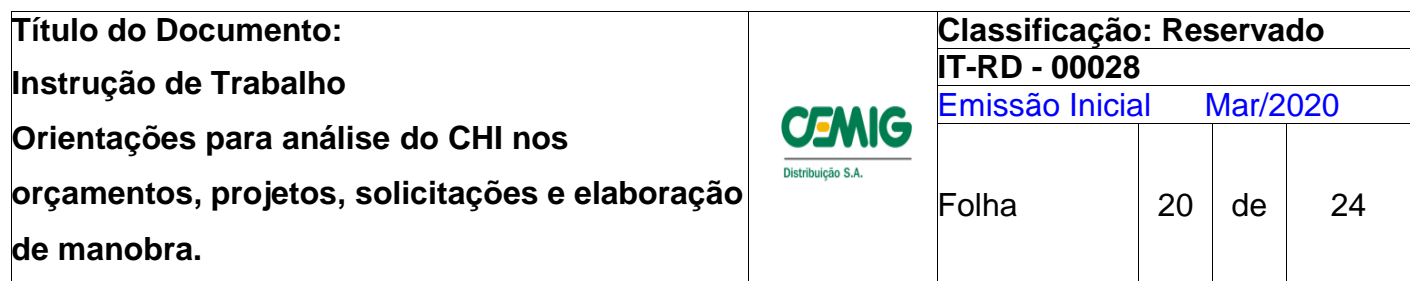

**Anexo 2**

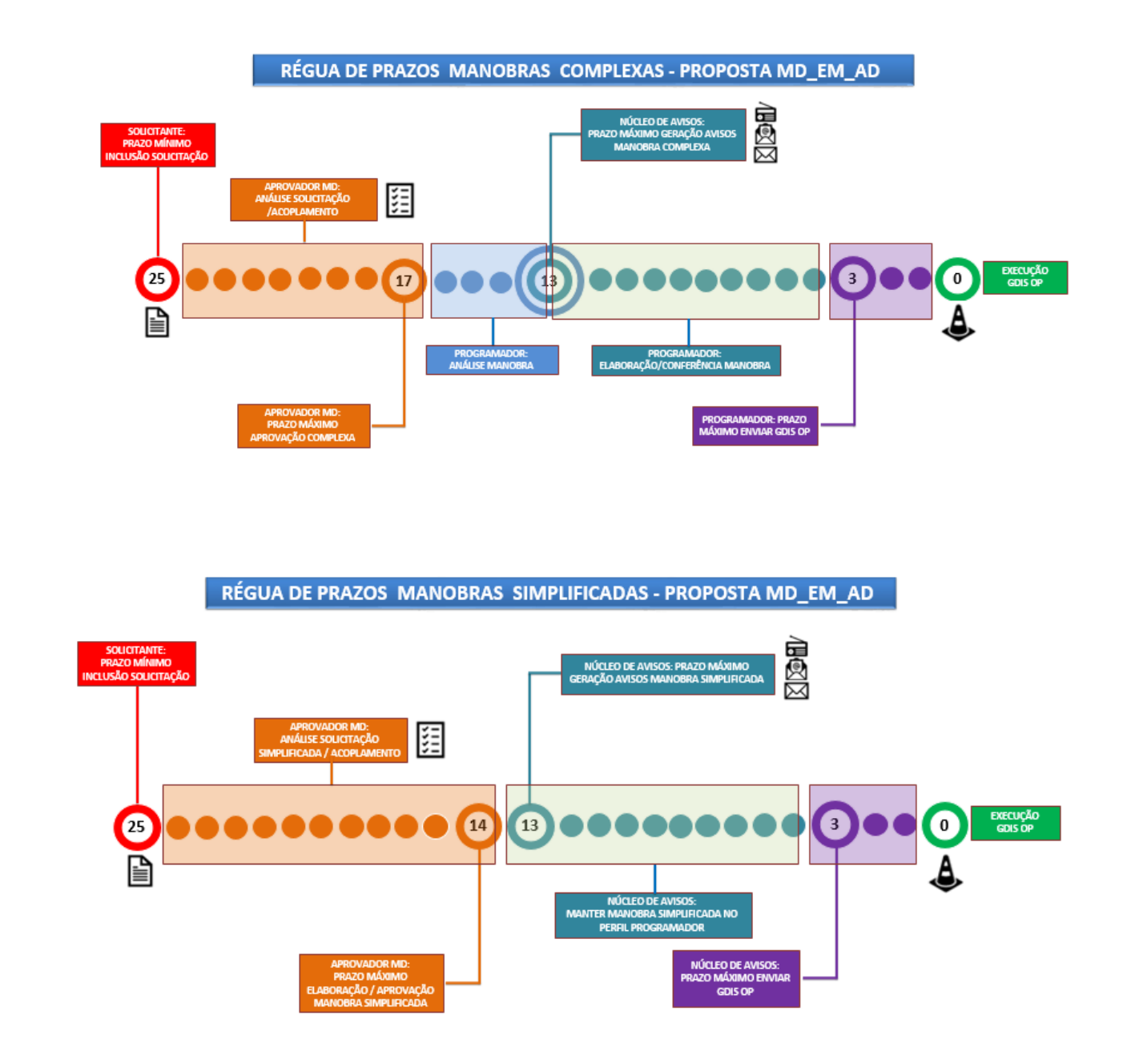

Anexo 3 - [Inclusão de dispositivos no G-DIS PM.](file://///SACORPARQ1/GROUPS/SA/EMCE/EFICiENCIA-OPERACIONAL/DEC_P/Aprovadores%20de%20Manobras/Anexo%203%20-Inclusão%20de%20dispositivos%20no%20G-DIS%20PM..pdf)

**Anexo 4 - Planilha – "Cálculo DECp". [Cálculo DECp por Solicitação](http://cemignet20/sites/administrativos/DDC/ER/Documentos%20%20Criterio%20Desligamento/Assuntos%20Gerais/Cálculo%20DECp%20por%20solicitação.xlsx)**

**Anexo 5 – Link -** [DEC Programado 2020](https://app.powerbi.com/sharedwithme/reports/1412e62a-33af-40fd-80b5-1ecfe29dc933/ReportSection0f3d87c700ad7bdad298)